O filtro de pesquisa de ação mantém salva a parametrização previamente selecionada.

Passo a passo:

- 1. Selecionar todos os campos desejados no tópico "Filtros de busca".
- 2. No tópico "Filtros":
	- 1. Selecionar o tipo de acesso: Pessoal ou Geral.
	- 2. Clicar no botão Salvar.
	- 3. Será aberta uma janela para preenchimento do nome do filtro.
- 3. Para utilizar o filtro, basta selecionar a opção desejada no campo filtro do tópico "Filtros". Ao selecionar um filtro cadastrado, todos os campos serão preenchidos com a parametrização prédefinida.

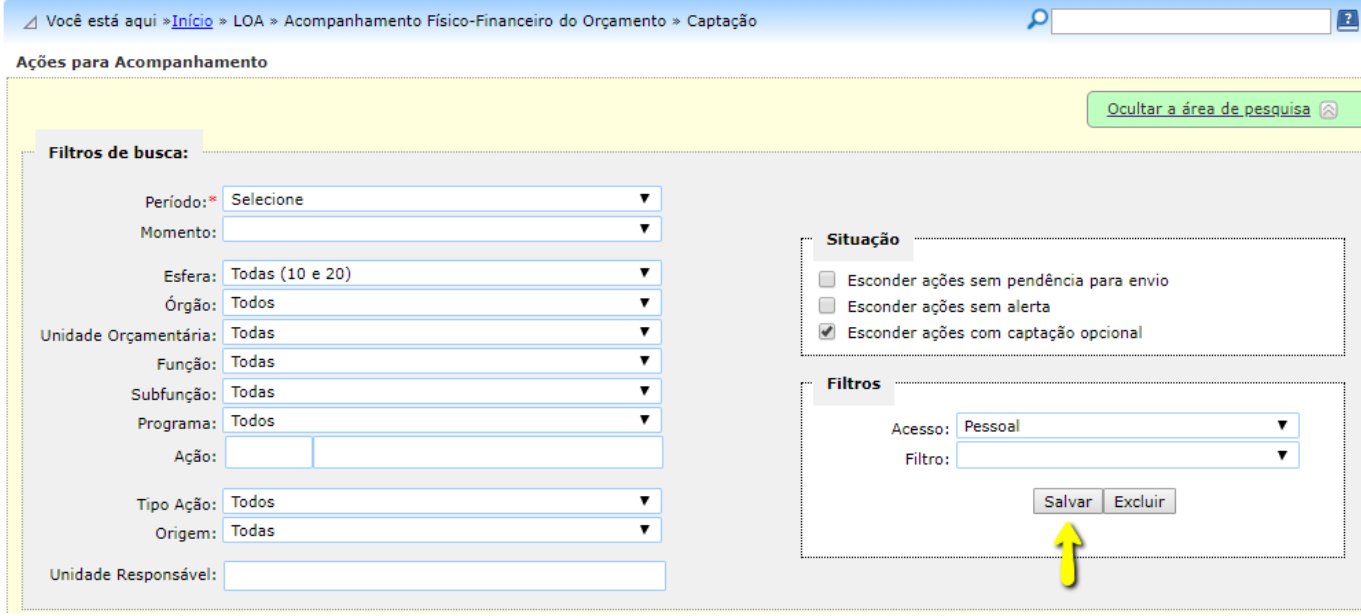